# EtherSwitch網路模組(ESW)組態範例

## 目錄

[簡介](#page-0-0) [必要條件](#page-0-1) [需求](#page-0-2) [採用元件](#page-0-3) [相關產品](#page-1-0) [慣例](#page-1-1) [EtherSwitch模組 — 概念](#page-1-2) [設定](#page-1-3) [網路圖表](#page-1-4) [組態](#page-2-0) [配置VLAN介面](#page-2-1) [配置VTP、中繼、埠通道和生成樹](#page-4-0) [配置接入埠](#page-6-0) [配置語音埠](#page-6-1) [設定服務品質\(QoS\)](#page-7-0) [驗證](#page-9-0) [疑難排解](#page-9-1) [相關資訊](#page-9-2)

## <span id="page-0-0"></span>簡介

本文提供在整合式服務路由器(ISR)中安裝的EtherSwitch網路模組的組態範例。 本檔案不會討論 EtherSwitch服務模組的組態範例。

## <span id="page-0-1"></span>必要條件

## <span id="page-0-2"></span>需求

本文件沒有特定需求。

### <span id="page-0-3"></span>採用元件

本文中的資訊係根據以下軟體和硬體版本:

• Cisco IOS®軟體版本12.4或更高版本上的Cisco 2800系列路由器

● NM-16ESW-PWR= 16埠10/100 EtherSwitch網路模組(NM)

本文中的資訊是根據特定實驗室環境內的裝置所建立。文中使用到的所有裝置皆從已清除(預設 )的組態來啟動。如果您的網路正在作用,請確保您已瞭解任何指令可能造成的影響。

## <span id="page-1-0"></span>相關產品

此配置還可以用於以下硬體和軟體版本:

- Cisco 2600/3600/3700/3800系列路由器。
- 請參閱[Cisco EtherSwitch網路模組 產品手冊中](//www.cisco.com/en/US/prod/collateral/routers/ps259/product_data_sheet09186a00801aca3e.html)的表4。

## <span id="page-1-1"></span>慣例

請參閱[思科技術提示慣例以瞭解更多有關文件慣例的資訊。](//www.cisco.com/en/US/tech/tk801/tk36/technologies_tech_note09186a0080121ac5.shtml)

## <span id="page-1-2"></span>EtherSwitch模組 — 概念

有兩種型別的EtherSwitch模組可用於Cisco ISR。它們是:

- EtherSwitch網路模組(ESW)
- EtherSwitch服務模組(ES)

ESW模組由路由器IOS配置。這些模組不運行單獨的軟體。軟體整合到主機路由器IOS中。您可以 從主機路由器建立VLAN、配置VLAN、生成樹、VLAN中繼協定(VTP)等。路由器也會將VLAN資料 庫檔案(vlan.dat)儲存在快閃記憶體中。本文檔顯示了ESW模組的配置示例。

• 有關ESW模組的更多資訊,請參[閱Cisco EtherSwitch網路模組 — 產品手冊。](//www.cisco.com/en/US/prod/collateral/routers/ps259/product_data_sheet09186a00801aca3e.html)

• 請參閱[Cisco EtherSwitch網路模組功能指南](//www.cisco.com/en/US/docs/ios/12_3t/12_3t4/feature/guide/gt1636nm.html)以瞭解如何配置ESW模組。

ES模組具有自己的處理器、交換引擎和快閃記憶體,這些處理器和快閃記憶體獨立於主機路由器資 源運行。在路由器中安裝ES模組後,您可以從主機路由器通過控制檯連線到ES模組。然後,您可 以從ES模組建立VLAN、配置VLAN、生成樹、VTP等。ES模組基於Catalyst 3750平台。

- 有關ES模組的更多資訊,請參閱[Cisco EtherSwitch服務模組 產品手冊。](//www.cisco.com/en/US/prod/collateral/routers/ps5855/product_data_sheet0900aecd8028d15f.html)
- 請參閱[Cisco EtherSwitch服務模組功能指南](//www.cisco.com/en/US/docs/ios/12_3t/12_3t14/feature/guide/miragenm.html)以瞭解如何管理ES模組。
- 請參閱[Catalyst 3750系列交換機 配置指南,](//www.cisco.com/en/US/products/hw/switches/ps5023/products_installation_and_configuration_guides_list.html)瞭解如何配置ES模組。

## <span id="page-1-3"></span>設定

本節提供用於設定本文件中所述功能的資訊。

註:使用[Command Lookup Tool\(](//tools.cisco.com/Support/CLILookup/cltSearchAction.do)僅[供已](//tools.cisco.com/RPF/register/register.do)註冊客戶使用)可獲取本節中使用的命令的詳細資訊。

### <span id="page-1-4"></span>網路圖表

本檔案會使用以下網路設定:

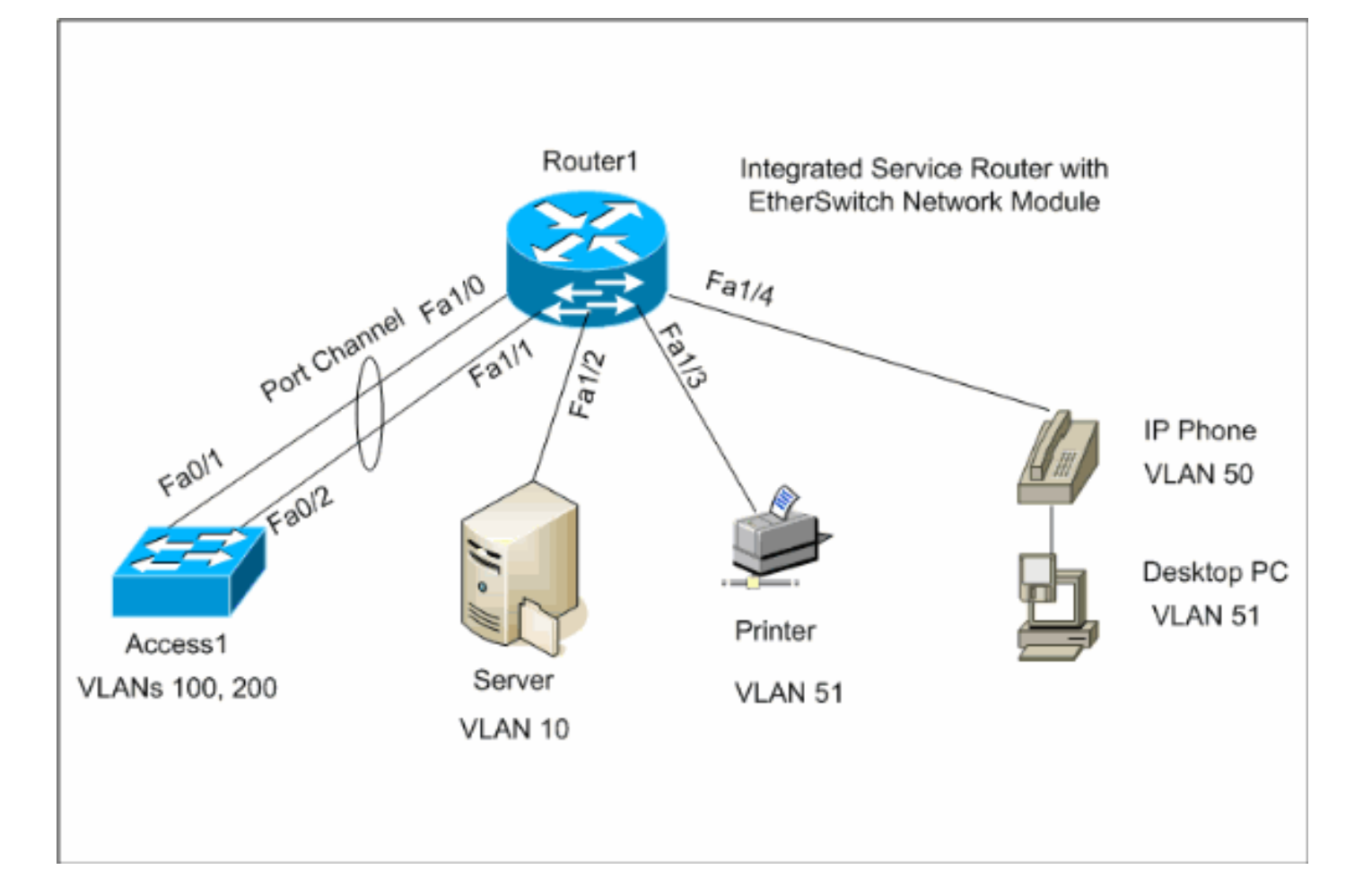

### <span id="page-2-0"></span>組態

本檔案會使用以下設定:

- [VLAN介面](#page-2-1)
- [VTP、中繼、埠通道、生成樹](#page-4-0)
- [存取連線埠](#page-6-0)
- [語音連線埠](#page-6-1)
- [設定服務品質\(QoS\)](#page-7-0)

### <span id="page-2-1"></span>配置VLAN介面

預設情況下,所有埠都屬於VLAN1。您只能從VLAN資料庫模式建立VLAN。在VLAN資料庫模式下 建立VLAN後,系統會建立vlan.dat檔,並將其儲存在路由器的快閃檔案系統中。您可以使用show vlan-switch指令檢視VLAN。在以下範例中,動態主機設定通訊協定(DHCP)伺服器(172.16.10.20)位 於VLAN 10中。ip helper-address指令是在VLAN 10以外的所有VLAN上設定,以便從DHCP伺服器 取得這些VLAN中裝置的IP位址。

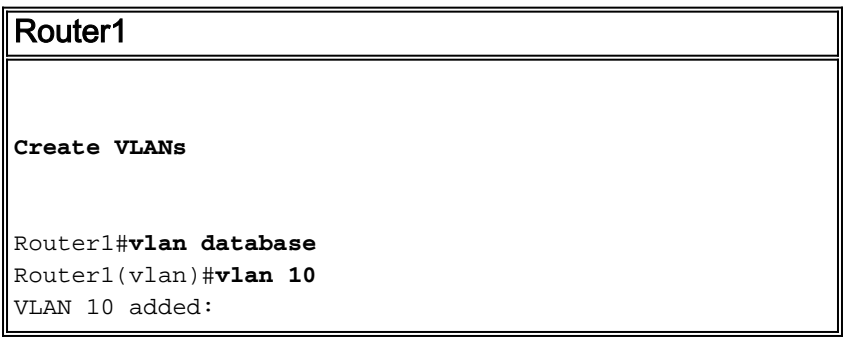

```
 Name: VLAN0010
Router1(vlan)#vlan 51
VLAN 51 added:
    Name: VLAN0051
Router1(vlan)#vlan 50
VLAN 50 added:
    Name: VLAN0050
Router1(vlan)#vlan 100
VLAN 100 added:
     Name: VLAN0100
Router1(vlan)#vlan 200
VLAN 200 added:
    Name: VLAN0200
Router1(vlan)#exit
APPLY completed.
Exiting....
Router1#
Configure VLANs
Router1(config)#interface vlan 10
Router1(config-if)#ip address 172.16.10.1 255.255.255.0
Router1(config-if)#interface vlan 50
Router1(config-if)#ip address 172.16.50.1 255.255.255.0
Router1(config-if)#ip helper-address 172.16.10.20
Router1(config-if)#interface vlan 51
Router1(config-if)#ip address 172.16.51.1 255.255.255.0
Router1(config-if)#ip helper-address 172.16.10.20
Router1(config-if)#interface vlan 100
Router1(config-if)#ip address 172.16.100.1 255.255.255.0
Router1(config-if)#ip helper-address 172.16.10.20
Router1(config-if)#interface vlan 200
Router1(config-if)#ip address 172.16.200.1 255.255.255.0
```
Router1(config-if)#**ip helper-address 172.16.10.20**

#### Router1#**show vlan-switch**

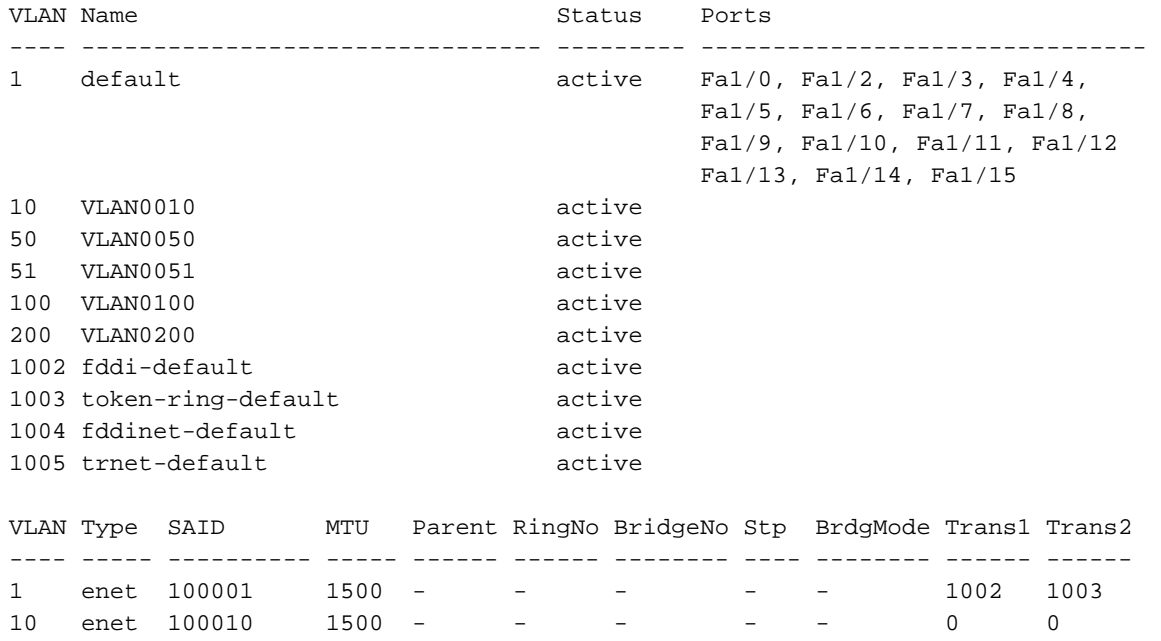

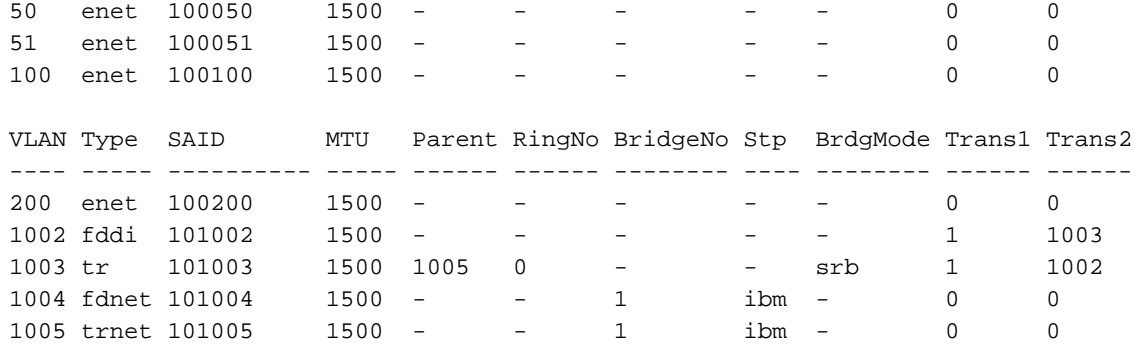

## <span id="page-4-0"></span>配置VTP、中繼、埠通道和生成樹

預設情況下,VTP模式是伺服器,域名為空。只能從VLAN資料庫模式配置VTP。唯一支援的生成樹 模式是PVST+。預設中繼封裝為dot1q。如果將中繼埠配置為僅允許指定的VLAN,可能會收到一條 錯誤消息Bad VLAN allowed list。在這種情況下,您可能需要允許預設VLAN 1-2、1002-1005以及自 定義VLAN清單。因此,您還需要在連線到此TRUNK埠的鄰居交換機上允許預設VLAN和自定義 VLAN以避免中繼不一致。

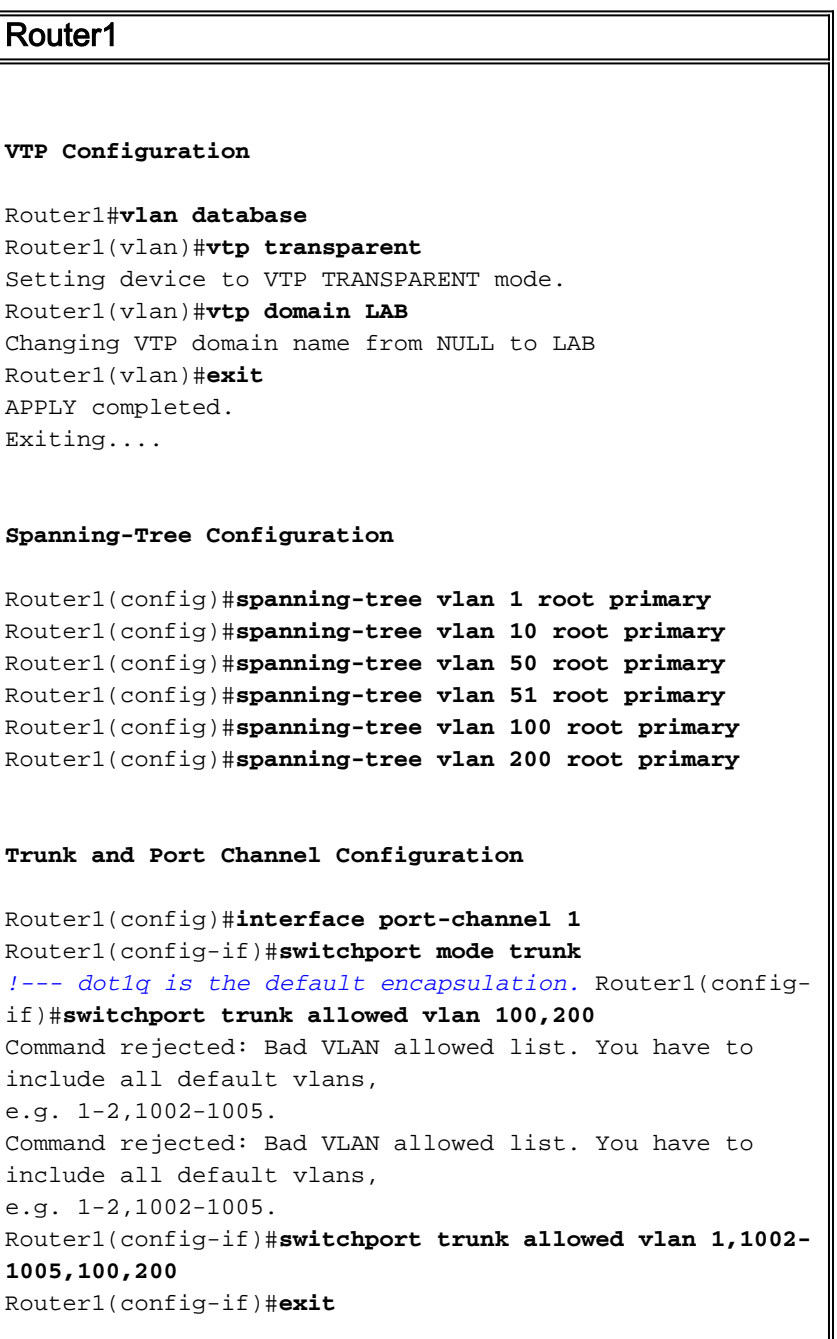

```
Router1(config)#interface range fastEthernet 1/0 - 1
Router1(config-if-range)#switchport mode trunk
!--- dot1q is the default encapsulation. Router1(config-
if-range)#switchport trunk allowed vlan 1,1002-
1005,100,200
Router1(config-if-range)#channel-group 1 mode on
Router1(config-if-range)#exit
Access1
Access1 Switch Configuration
Access1(config)#vlan 100,200
Access1(config-vlan)#exit
Access1(config)#vtp mode transparent
Setting device to VTP TRANSPARENT mode.
Access1(config)#vtp domain LAB
Changing VTP domain name from NULL to LAB
Access1(config)#interface port-channel 1
Access1(config-if)#switchport trunk encapsulation dot1q
Access1(config-if)#switchport mode trunk
Access1(config-if)#switchport trunk allowed vlan 1,1002-
1005,100,200
Access1(config-if)#exit
Access1(config)#interface range FastEthernet 0/1 - 2
Access1(config-if-range)#switchport trunk encapsulation
dot1q
Access1(config-if-range)#switchport mode trunk
Access1(config-if-range)#switchport trunk allowed vlan
1,1002-1005,100,200
Access1(config-if-range)#channel-group 1 mode on
```

```
Access1(config-if-range)#exit
```
#### Router1#**show vtp status**

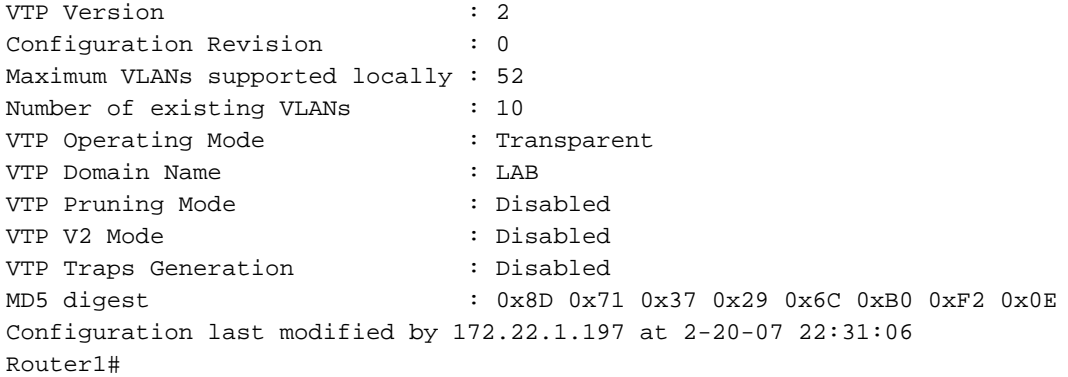

#### Router1#**show interface fastethernet 1/0 trunk**

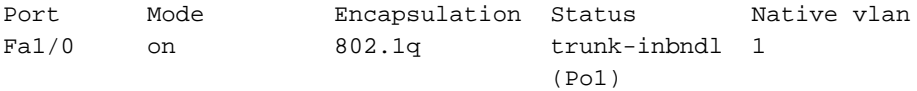

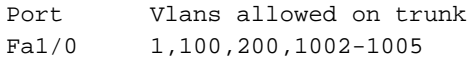

Port Vlans allowed and active in management domain Fa1/0 1,100,200

Port Vlans in spanning tree forwarding state and not pruned Fa1/0 1,100,200

#### Router1#**show spanning-tree summary**

Root bridge for: VLAN1, VLAN10, VLAN50, VLAN51, VLAN100, VLAN200. PortFast BPDU Guard is disabled UplinkFast is disabled BackboneFast is disabled

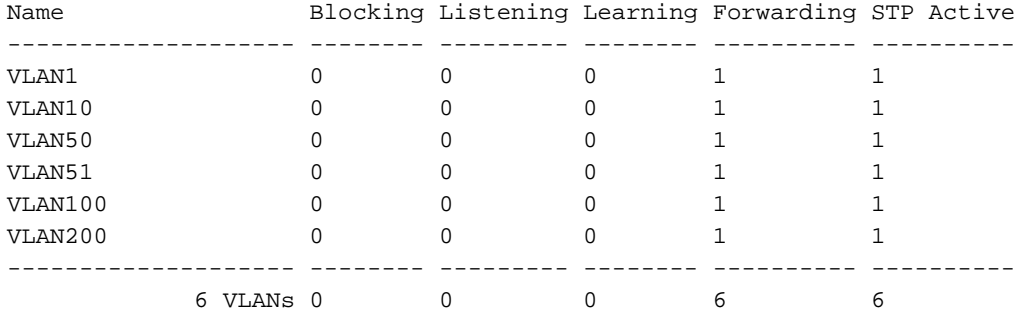

## <span id="page-6-0"></span>配置接入埠

接入埠配置類似於標準LAN交換機配置。

```
Router1
Port for Server Configuration
Router1(config)#interface fastEthernet 1/2
Router1(config-if)#switchport mode access
Router1(config-if)#switchport access vlan 10
Router1(config-if)#spanning-tree portfast
Router1(config-if)#speed 100
Router1(config-if)#duplex full
Router1(config-if)#exit
Port for Printer Configuration
Router1(config)#interface fastethernet 1/3
Router1(config-if)#switchport mode access
Router1(config-if)#switchport access vlan 51
Router1(config-if)#spanning-tree portfast
Router1(config-if)#exit
```
## <span id="page-6-1"></span>配置語音埠

語音埠配置類似於標準LAN交換機配置。

Router1

**Configure the port for Voice**

```
Router1(config)#interface fastethernet 1/4
Router1(config-if)#switchport mode access
Router1(config-if)#switchport access vlan 51
Router1(config-if)#switchport voice vlan 50
Router1(config-if)#spanning-tree portfast
Router1(config-if)#mls qos trust cos
```
## <span id="page-7-0"></span>設定服務品質(QoS)

#### 這是ESW模組上的預設QoS配置:

Router1#**show wrr-queue bandwidth** WRR Queue : 1 2 3 4 Bandwidth : 1 2 4 8 **wrr-queue bandwidth is disabled** Router1#**show wrr-queue cos-map** CoS Value : 0 1 2 3 4 5 6 7 Priority Queue : 1 1 2 2 3 3 4 4 **wrr-queue cos map is disabled** Router1#**show mls qos maps cos-dscp** Cos-dscp map: cos: 0 1 2 3 4 5 6 7 ------------------------------- dscp: 0 8 16 26 32 46 48 56 Router1#**show mls qos maps dscp-cos**

 Dscp-cos map: dscp: 0 8 10 16 18 24 26 32 34 40 46 48 56 -----------------------------------------------

cos: 0 1 1 2 2 3 3 4 4 5 5 6 7

#### 以下各節說明了這些配置:

- [配置wrr隊列](#page-7-1)
- [將連線埠設定為信任服務類別\(CoS\)](#page-8-0)
- [配置管制器](#page-8-1)

#### <span id="page-7-1"></span>配置wrr隊列

您不能在第2層交換機埠上配置基於埠的QoS。隊列只能通過全域性配置進行配置。配置示例將 CoS值對映到四個不同的隊列。當封包直接從交換器連線埠進入第2層引擎時,會被置於32 MB動態 共用記憶體緩衝區中的四個佇列之一。來自語音VLAN上Cisco IP電話的任何語音承載資料包都會根 據IP電話生成的802.1p值(CoS 5)自動置於最高優先順序(隊列4)中。然後,以加權循環配置為基 礎為隊列提供服務。使用3的CoS或服務型別(ToS)的控制流量被置於隊列3中。

Router1 Router1(config)#**wrr-queue cos-map 1 0 1** Router1(config)#**wrr-queue cos-map 2 2** Router1(config)#**wrr-queue cos-map 3 3 4** Router1(config)#**wrr-queue cos-map 4 5 6 7** *!--- wrr-queue cos-map* Router(config)#**wrr-queue** **bandwidth 1 16 64 255** *!--- wrr-queue bandwidth*

### 驗證隊列引數:

#### Router1#**show wrr-queue bandwidth**

WRR Queue : 1 2 3 4

Bandwidth : 1 2 4 8 *!--- Default values* WRR Queue : 1 2 3 4 Bandwidth : 1 16 64 255 *!--- Configured values* Router1#**show wrr-queue cos-map** CoS Value : 0 1 2 3 4 5 6 7

Priority Queue : 1 1 2 2 3 3 4 4

*!--- Default values* CoS Value : 0 1 2 3 4 5 6 7 Priority Queue : 1 1 2 3 3 4 4 4 *!--- Configured values*

#### 此表顯示了配置後每個隊列的隊列數、CoS值和權重。

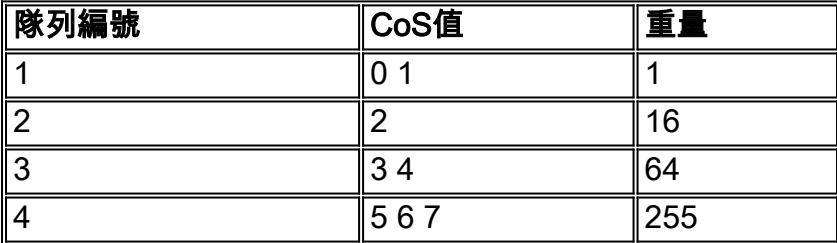

### <span id="page-8-0"></span>將埠配置為信任CoS

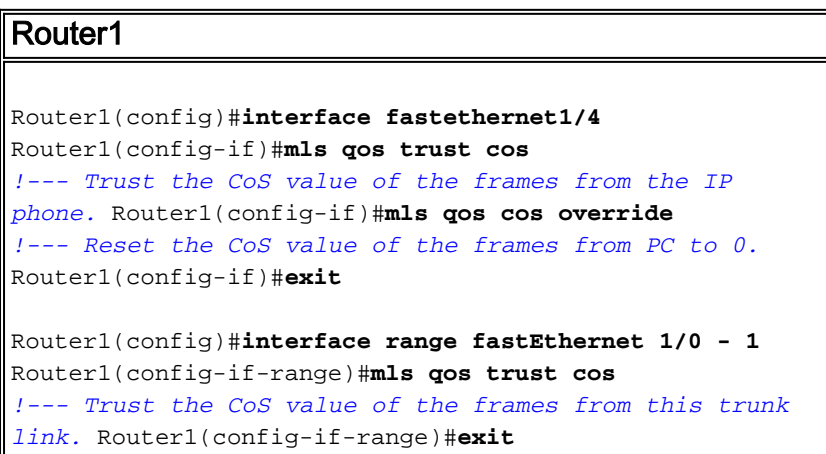

### <span id="page-8-1"></span>配置管制器

本節介紹介面fa1/2上的管制器組態,以將FTP流量限製為5 Mbps。

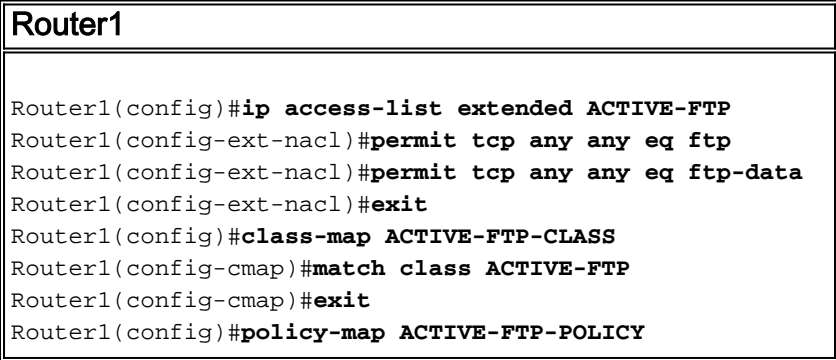

```
Router1(config-pmap)#class ACTIVE-FTP-CLASS
Router1(config-pmap-c)#police 5000000 conform-action
transmit exceed-action drop
Router1(config-pmap-c)#exit
Router1(config-pmap)#exit
Router1(config)#interface fastethernet1/2
Router1(config-if)#service-policy input ACTIVE-FTP-
POLICY
Router1(config-if)#exit
```
在ESW模組中,策略器配置幾乎沒有限制。它們列示如下:

- 不支援在輸出方向具有ACL分類的策略對映,因此無法使用service-policy input policy-mapname interface configuration命令將其附加到接口。
- 在策略對映中,不支援名為class-default的類。交換機不會根據**class class-default policy**map配置命令定義的策略對映來過濾流量。
- 您可以建立策略對映並僅應用於ESW介面的入口。在策略對映中,僅支援策略器。 Router1#**show policy-map**

```
 Policy Map FINANCE-POLICY
    Class FINANCE-CLASS
       set cos 4
Router1(config)#interface fastethernet1/4
Router1(config-if)#service-policy input FINANCE-POLICY
%Error: FastEthernet1/4 Service Policy Configuration Failed.Only Police Action S
upported
```
● 不支援在VLAN或交換虛擬介面(SVI)級別進行管制。

<span id="page-9-0"></span>驗證

目前沒有適用於此組態的驗證程序。

## <span id="page-9-1"></span>疑難排解

目前尚無適用於此組態的具體疑難排解資訊。

## <span id="page-9-2"></span>相關資訊

- [路由器介面和模組故障排除](//www.cisco.com/en/US/products/hw/modules/ps2641/products_tech_note09186a008076b147.shtml?referring_site=bodynav)
- [技術支援與文件 Cisco Systems](//www.cisco.com/cisco/web/support/index.html?referring_site=bodynav)